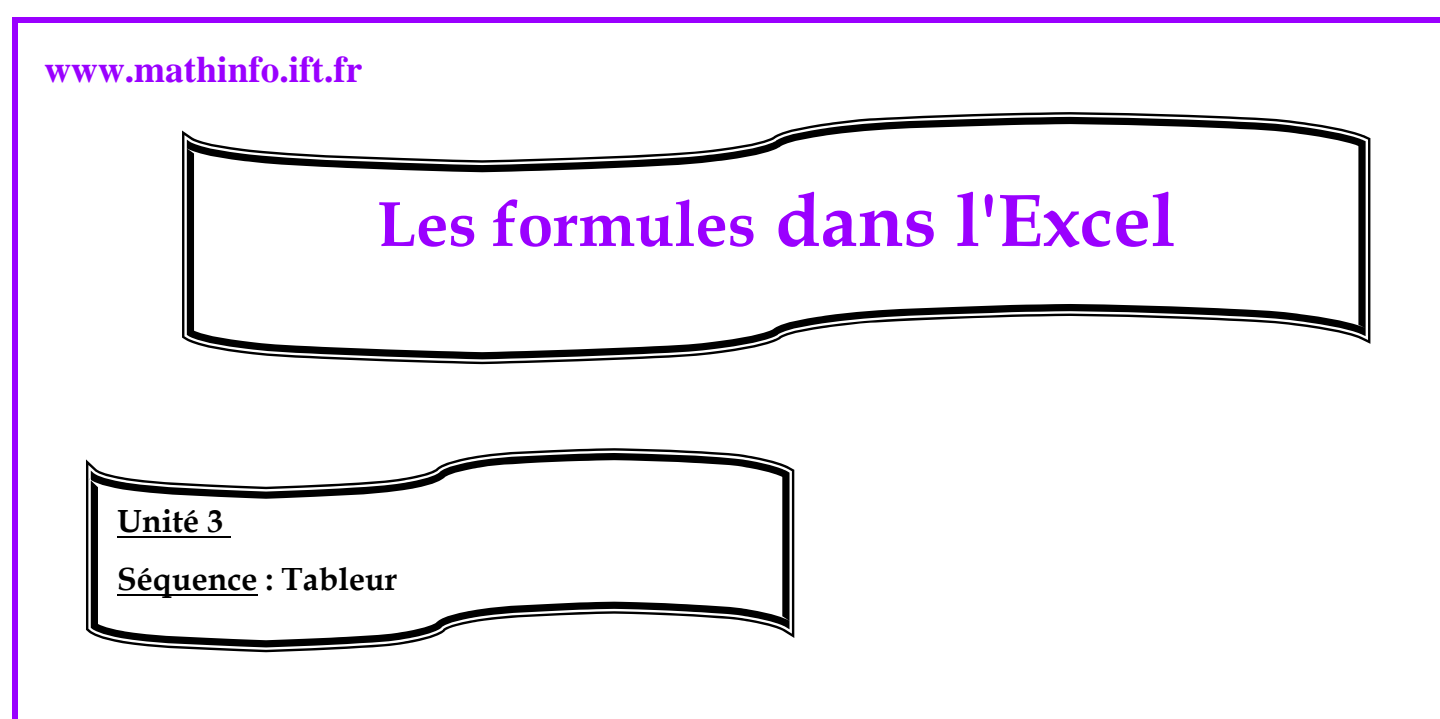

# **La saisie des formules :**

 On parle ainsi de formule pour désigner l'expression, qui une fois saisie dans une cellule permet au tableur d'effectuer automatiquement un calcul à partir des valeurs d'autres cellules et d'afficher un résultat.

Par exemple, pour calculer le total des notes de l'élève « OFKUR Siham ».

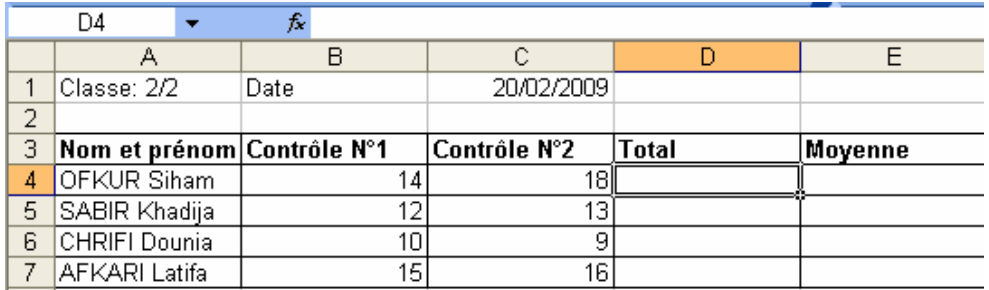

- ¾ Sélectionner la cellule qui va afficher le résultat dans le classeur c'est la cellule D4.
- $\triangleright$  Saisir le signe =.
- ¾ Entrer les références des cellules à utiliser et éventuellement des opérateurs et /ou fonctions. Dans ce cas les références sont B4 ET C4 et l'opérateur est +pour calculer la somme c à d écrire B4+C4.
- ¾ Appuyez sur la touche Entrée.

**Des opérateurs reconnus par l'Excel :**

**Réalisée par professeur : Bouchra TEFFAHI** 

# **www.mathinfo.ift.fr**

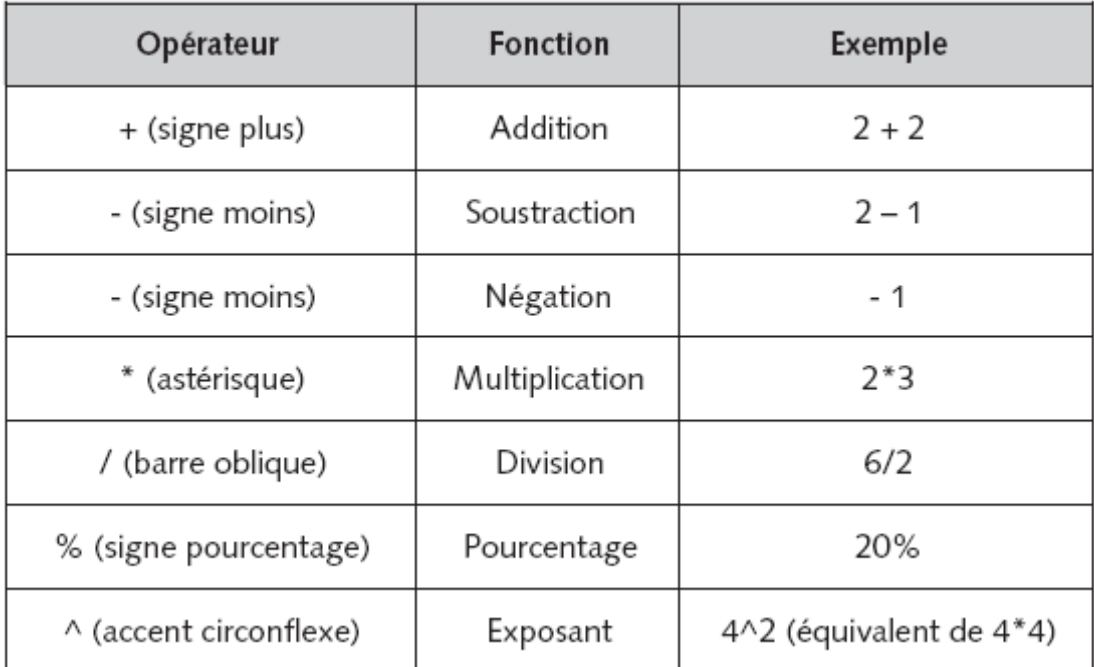

### **Document 1 : Opérateurs arithmétiques**

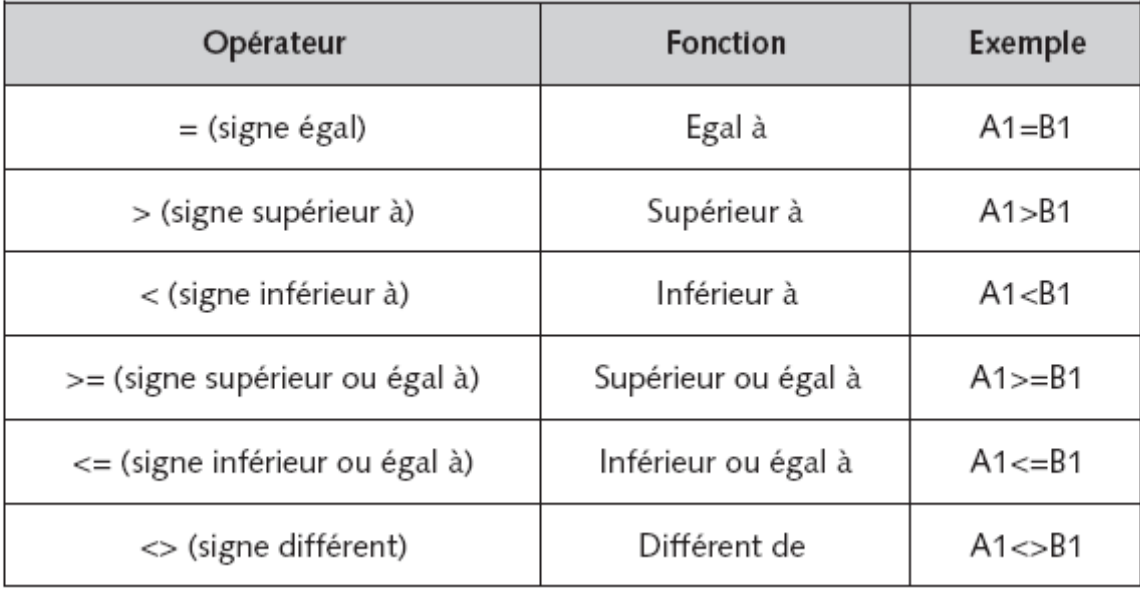

### **Document 2** : **Opérateurs de comparaison**

### **www.mathinfo.ift.fr**

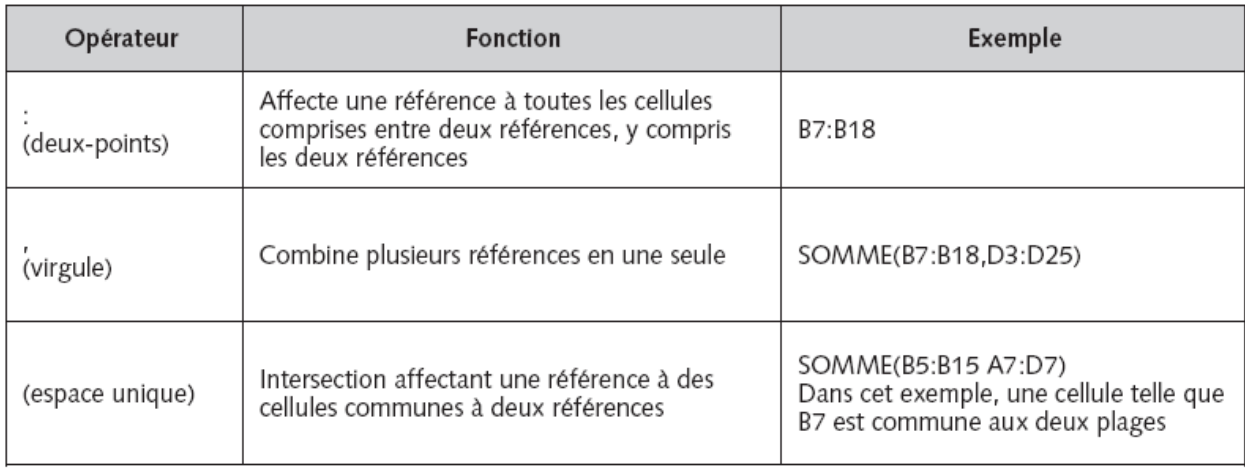

### **Document 3** : **Opérateurs de référence**

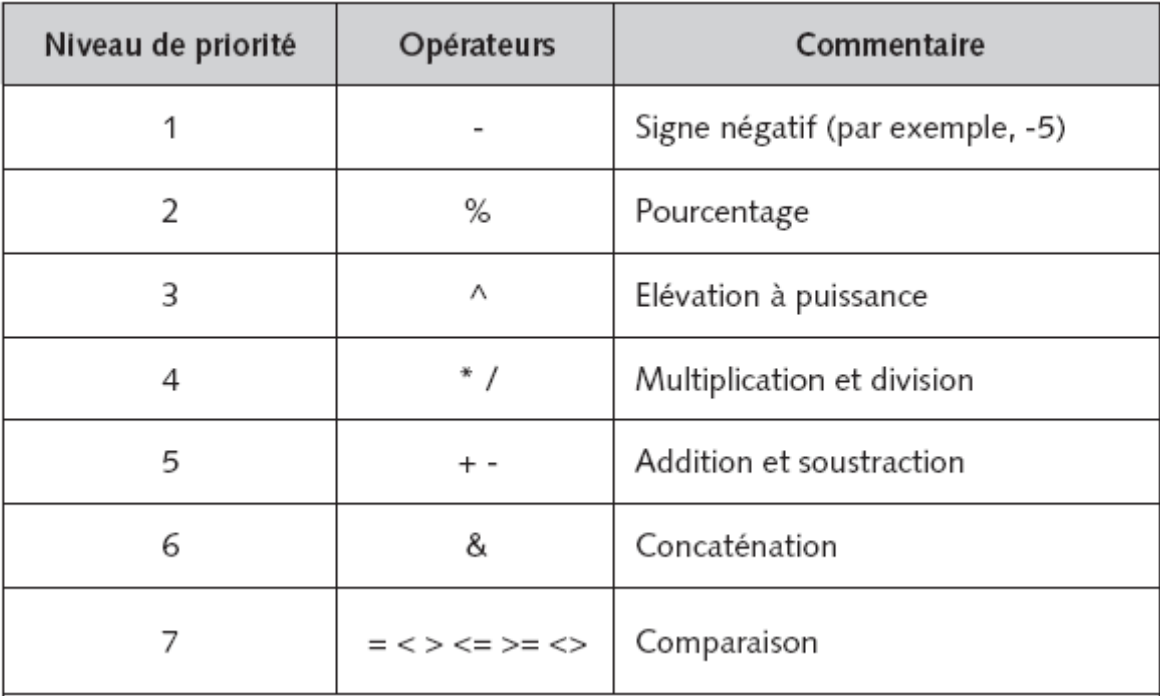

**Document 4 : Préséance des opérateurs**